# Contents

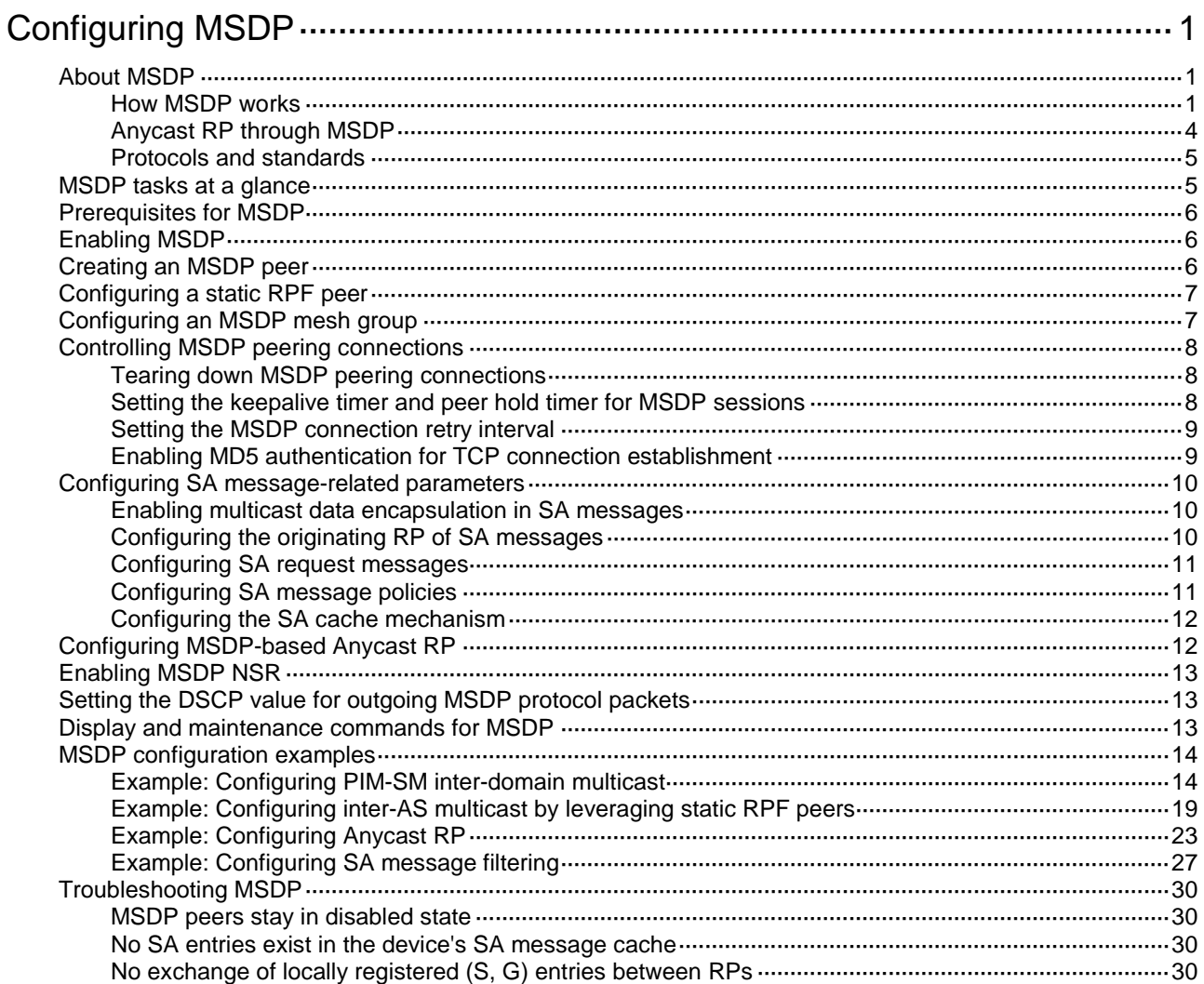

# <span id="page-1-0"></span>**Configuring MSDP**

# <span id="page-1-1"></span>About MSDP

Multicast Source Discovery Protocol (MSDP) is an inter-domain multicast solution that addresses the interconnection of PIM-SM domains. It discovers multicast source information in other PIM-SM domains.

MSDP is applicable only to the ASM model.

# <span id="page-1-2"></span>How MSDP works

MSDP peer relationships are established between appropriate devices on the network, so that the RPs of different PIM-SM domains are interconnected with one another. These MSDP peers exchange source active (SA) messages, so that the multicast source information is shared among these domains.

For more information about DRs, BSRs, C-BSRs, RPs, C-RPs, SPTs, and RPTs, see "PIM overview."

## <span id="page-1-3"></span>**MSDP peers**

One or more pairs of MSDP peers on the network form an MSDP interconnection map.

#### **Figure 1 MSDP peer locations on the network**

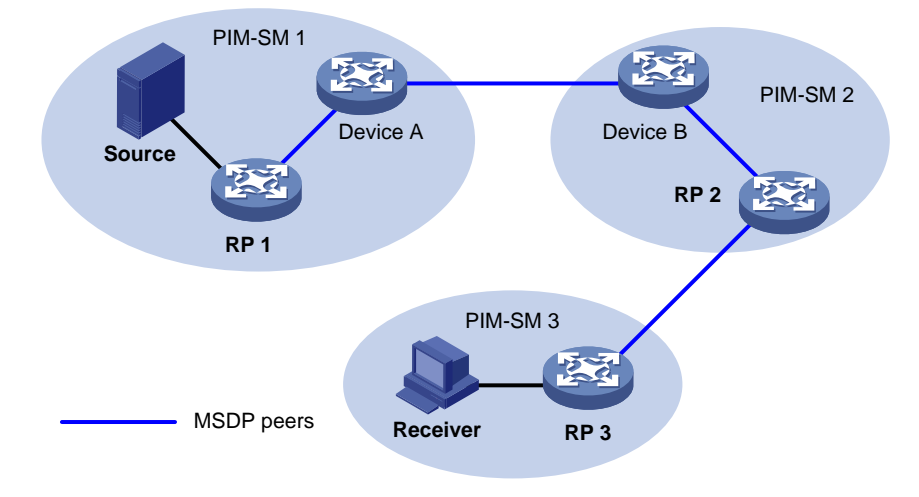

As shown in [Figure 1,](#page-1-3) an MSDP peer can be created on any PIM-SM device. MSDP peers created on PIM-SM devices that assume different roles function differently.

- MSDP peers created on RPs:
	- **Source-side MSDP peer**—MSDP peer closest to the multicast source, such as RP 1. The source-side RP creates and sends SA messages to its remote MSDP peer to notify the MSDP peer of the locally registered multicast source information.

A source-side MSDP peer must be created on the source-side RP. Otherwise, it cannot advertise the multicast source information out of the PIM-SM domain.

 **Receiver-side MSDP peer**—MSDP peer closest to the receivers, typically the receiver-side RP, such as RP 3. After receiving an SA message, the receiver-side MSDP peer resolves the multicast source information carried in the message. Then, it joins the SPT rooted at the multicast source across the PIM-SM domains. When multicast data from the multicast

source arrives, the receiver-side MSDP peer forwards the data to the receivers along the RPT.

- **Intermediate MSDP peer**—MSDP peer with multiple remote MSDP peers, such as RP 2. An intermediate MSDP peer forwards SA messages received from one remote MSDP peer to other remote MSDP peers. It acts as a relay for forwarding multicast source information.
- MSDP peers created on PIM-SM devices that are not RPs:

Device A and Device B are MSDP peers on multicast devices that are not RPs. Such MSDP peers only forward SA messages.

In a PIM-SM network using the BSR mechanism, the RP is dynamically elected from C-RPs. A PIM-SM network typically has multiple C-RPs to ensure network robustness. Because the RP election result is unpredictable, MSDP peering relationships must be built between all C-RPs to always keep the winning C-RP on the MSDP interconnection map. Losing C-RPs assume the role of common PIM-SM devices on this map.

#### **Inter-domain multicast delivery through MSDP**

As shown in [Figure 2,](#page-2-0) an active source (Source) exists in the domain PIM-SM 1, and RP 1 has learned the existence of Source through multicast source registration. RPs in PIM-SM 2 and PIM-SM 3 also seek the location of Source so that multicast traffic from Source can be sent to their receivers. MSDP peering relationships must be established between RP 1 and RP 3 and between RP 3 and RP 2.

#### **Figure 2 Inter-domain multicast delivery through MSDP**

<span id="page-2-0"></span>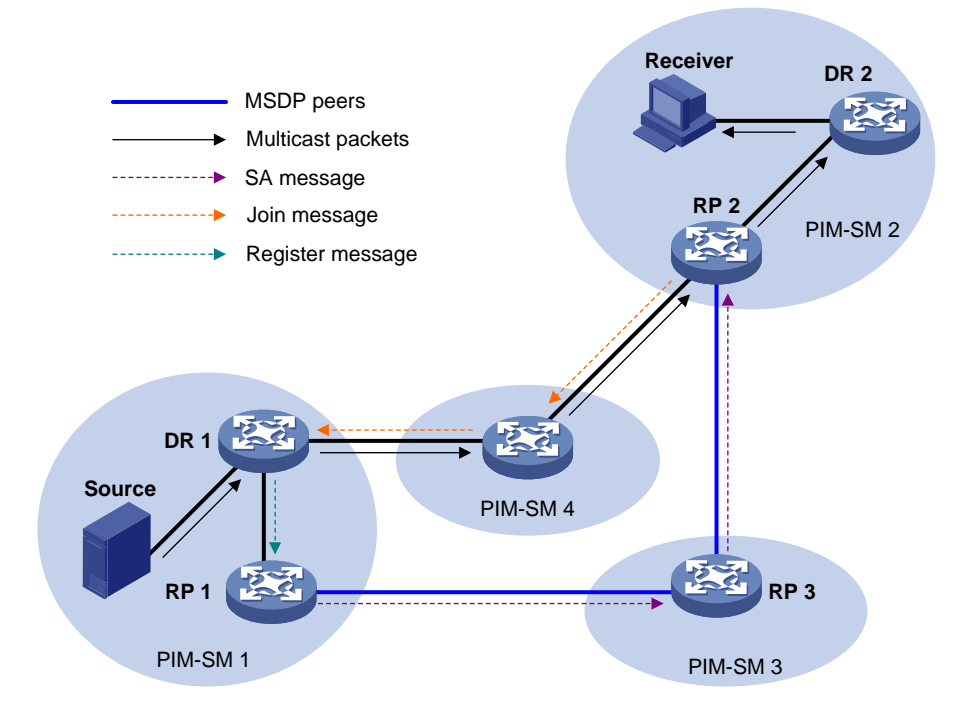

The process of implementing PIM-SM inter-domain multicast delivery by leveraging MSDP peers is as follows:

- **1.** When the multicast source in PIM-SM 1 sends the first multicast packet to multicast group G, DR 1 encapsulates the data within a register message. It sends the register message to RP 1, and RP 1 obtains information about the multicast source.
- **2.** As the source-side RP, RP 1 creates SA messages and periodically sends them to its MSDP peer.

An SA message contains the address of the multicast source (S), the multicast group address (G), and the address of the RP that has created this SA message (RP 1, in this example).

- **3.** On MSDP peers, each SA message undergoes an RPF check and multicast policy-based filtering. Only SA messages that have arrived along the correct path and passed the filtering are received and forwarded. This avoids delivery loops of SA messages. In addition, you can configure MSDP peers into an MSDP mesh group to avoid SA message flooding between MSDP peers. An MSDP mesh group refers to a group of MSDP peers that establish MSDP peering relationships with each other and share the same group name.
- **4.** SA messages are forwarded from one MSDP peer to another. Finally, information about the multicast source traverses all PIM-SM domains with MSDP peers (PIM-SM 2 and PIM-SM 3, in this example).
- **5.** After receiving the SA message that RP 1 created, RP 2 in PIM-SM 2 examines whether any receivers for the multicast group exist in the domain.
	- $\circ$  If a receiver exists in the domain, the RPT for the multicast group G is maintained between RP 2 and the receivers. RP 2 creates an (S, G) entry and sends an (S, G) join message. The join message travels hop by hop toward the multicast source, and the SPT is established across the PIM-SM domains.

The subsequent multicast data flows to RP 2 along the SPT, and from RP 2 to the receiver-side DR along the RPT. After receiving the multicast data, the receiver-side DR determines whether to initiate an RPT-to-SPT switchover process based on its configuration.

 $\circ$  If no receivers exist in the domain, RP 2 neither creates an  $(S, G)$  entry nor sends a join message toward the multicast source.

In inter-domain multicasting using MSDP, once an RP gets information about a multicast source in another PIM-SM domain, it no longer relies on RPs in other PIM-SM domains. The receivers can override the RPs in other domains and directly join the multicast SPT rooted at the source.

### **MSDP peer-RPF forwarding**

The MSDP peer-RPF check is used for forwarding SA messages on a network that runs MSDP. If the peer-RPF check succeeds, the SA message is accepted and forwarded. Otherwise, the SA message is discarded.

As shown in [Figure 3:](#page-4-1)

- There are five ASs on the network. IGP runs within each AS, and BGP or MBGP runs between these ASs.
- Each AS contains a minimum of one PIM-SM domain, and each PIM-SM domain contains a minimum of one RP.
- MSDP peering relationship has been established among these RPs.

RP 3, RP 4, and RP 5 are in the same MSDP mesh group.

RP 6 is configured as the static RPF peer of RP 7.

#### **Figure 3 MSDP peer-RPF forwarding**

<span id="page-4-1"></span>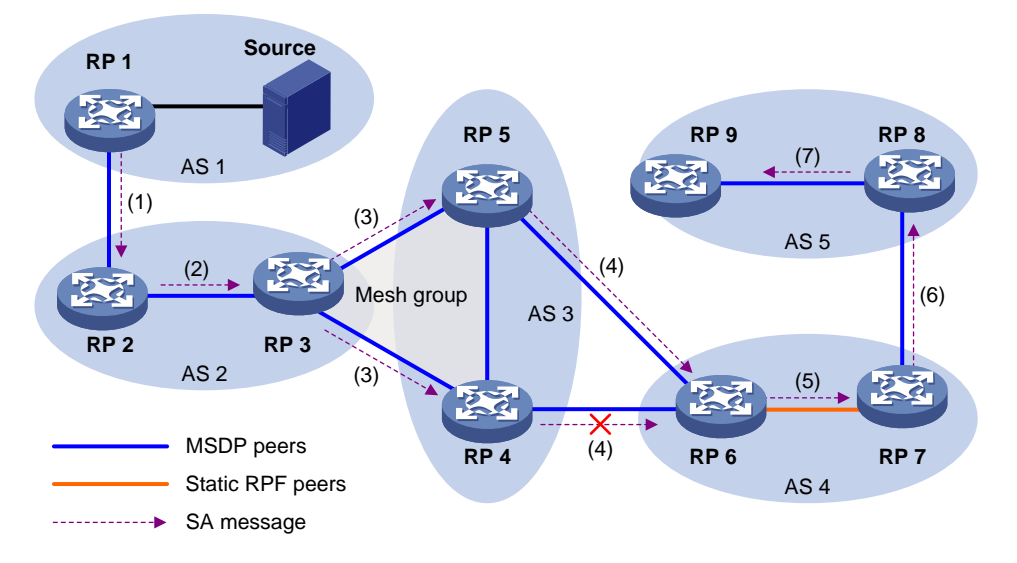

The process of peer-RPF forwarding is as follows:

- **1.** RP 1 creates an SA message and forwards it to its peer RP 2.
- **2.** RP 2 determines that RP 1 is the RP that creates the SA message because the RP address in the SA message is the same as that of RP 1. Then, RP 2 accepts and forwards the SA message.
- **3.** RP 3 accepts and forwards the SA message, because RP 2 and RP 3 reside in the same AS and RP 2 is the next hop of RP 3 to RP 1.
- **4.** RP 4 and RP 5 accept the SA message, because RP 3 is in the same mesh group with them. Then, RP 4 and RP 5 forward the SA message to their peer RP 6 rather than other members of the mesh group.
- **5.** RP 4 and RP 5 reside in the closest AS in the route to RP 1. However, RP 6 accepts and forwards only the SA message from RP 5, because the IP address of RP 5 is higher than that of RP 4.
- **6.** RP 7 accepts and forwards the SA message, because RP 6 is its static RPF peer.
- **7.** RP 8 accepts and forwards the SA message, because RP 7 is the EBGP or MBGP next hop of the peer-RPF route to RP 1.
- **8.** RP 9 accepts the SA message, because RP 8 is the only RP of RP 9.

# <span id="page-4-0"></span>Anycast RP through MSDP

PIM-SM requires only one active RP to serve each multicast group. If the active RP fails, the multicast traffic might be interrupted. The Anycast RP mechanism enables redundancy backup between two or more RPs by configuring multiple RPs with the same IP address for one multicast group. A multicast source registers with the closest RP or a receiver joins the closest RP to implement source information synchronization.

For Anycast RP implemented through MSDP, all member RPs in the Anycast RP set have the same IP address, and MSDP peering connections are established between the RPs.

As shown in [Figure 4,](#page-5-2) within a PIM-SM domain, a multicast source sends multicast data to multicast group G, and the receiver joins the multicast group. To implement Anycast RP through MSDP, complete the following tasks:

- **1.** Assign the same IP address (known as Anycast RP address, typically a private address) to an interface on Device A and Device B.
- **2.** Configure the interfaces as C-RPs.

**3.** Establish an MSDP peering relationship between Device A and Device B.

# <span id="page-5-2"></span>**Figure 4 Anycast RP through MSDP**

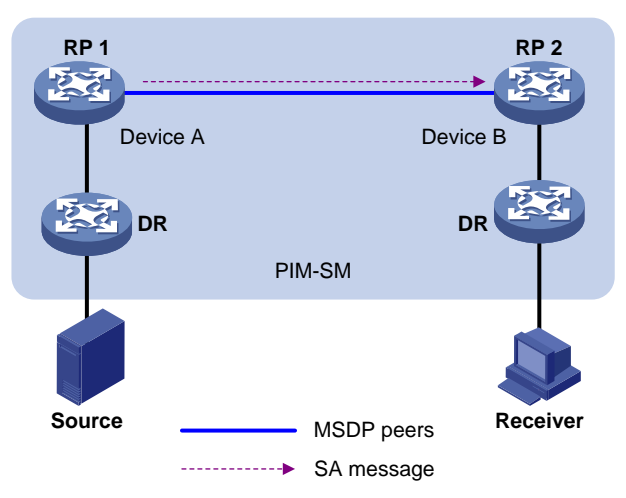

The following describes how Anycast RP through MSDP is implemented:

- **1.** After receiving the multicast data from Source, the source-side DR registers with the closest RP (RP 1 in this example).
- **2.** After receiving the IGMP report message from the receiver, the receiver-side DR sends a join message toward the closest RP (RP 2 in this example). An RPT rooted at this RP is established.
- **3.** The RPs share the registered multicast source information through SA messages. After obtaining the multicast source information, RP 2 sends an (S, G) source-specific join message toward the source to create an SPT.
- **4.** When the multicast data reaches RP 2 along the SPT, the RP forwards the data along the RPT to the receiver. After receiving the multicast data, the receiver-side DR determines whether to initiate an RPT-to-SPT switchover process based on its configuration.

# <span id="page-5-0"></span>Protocols and standards

- RFC 3618, *Multicast Source Discovery Protocol (MSDP)*
- RFC 3446, *Anycast Rendezvous Point (RP) mechanism using Protocol Independent Multicast (PIM) and Multicast Source Discovery Protocol (MSDP)*

# <span id="page-5-1"></span>MSDP tasks at a glance

- **1.** [Enabling MSDP](#page-6-1)
- **2.** [Creating an MSDP peer](#page-6-2)
- **3.** (Optional.) [Configuring a static RPF peer](#page-7-0)
- **4.** (Optional.) [Configuring an MSDP mesh group](#page-7-1)
- **5.** (Optional.) [Controlling MSDP peering](#page-8-0) connections
	- [Tearing down MSDP peering connections](#page-8-1)
	- Setting [the keepalive timer and peer hold timer for MSDP sessions](#page-8-2)
	- o Setting [the MSDP connection retry interval](#page-9-0)
	- [Enabling MD5 authentication for TCP connection establishment](#page-9-1)
- **6.** (Optional.) [Configuring SA message-related parameters](#page-10-0)
- [Enabling multicast data encapsulation in SA messages](#page-10-1)
- [Configuring the originating RP of](#page-10-2) SA messages
- [Configuring SA request messages](#page-11-0)
- [Configuring SA message policies](#page-11-1)
- [Configuring the SA cache](#page-12-0) mechanism
- **7.** (Optional.) [Configuring MSDP-based Anycast RP](#page-12-1)
- **8.** (Optional.) [Enabling MSDP NSR](#page-13-0)
- **9.** (Optional.) [Setting the DSCP value for outgoing MSDP protocol packets](#page-13-1)

# <span id="page-6-0"></span>Prerequisites for MSDP

Before you configure MSDP, complete the following tasks:

- Configure a unicast routing protocol so that all devices in the domain can interoperate at the network layer.
- Configure PIM-SM to enable intra-domain multicast.

# <span id="page-6-1"></span>Enabling MSDP

- **1.** Enter system view. **system-view**
- **2.** Enable IP multicast routing and enter MRIB view.
	- **multicast routing**

By default, IP multicast routing is disabled.

For more information about this command, see *IP Multicast Command Reference*.

- **3.** Return to system view.
	- **quit**
- **4.** Enable MSDP and enter MSDP view.
	- **msdp**

By default, MSDP is disabled.

# <span id="page-6-2"></span>Creating an MSDP peer

# **About an MSDP peer**

An MSDP peering relationship is identified by an address pair (the addresses of the local MSDP peer and the remote MSDP peer). To create an MSDP peering connection, you must perform the following operation on both devices that are a pair of MSDP peers.

You can configure a description for an MSDP peer to easily distinguish an MSDP peer from other MSDP peers.

## **Restrictions and guidelines**

If an MSDP peer and a BGP or MBGP peer share the same interface, specify the MSDP peer and the BGP or MBGP peer by using the same IP address.

## **Procedure**

**1.** Enter system view.

**system-view**

- **2.** Enter MSDP view. **msdp**
- **3.** Create an MSDP peer. **peer** *peer-address* **connect-interface** *interface-type interface-number*
- **4.** (Optional.) Configure a description for the MSDP peer. **peer** *peer-address* **description** *text*

```
Configuring a static RPF peer
```
# **About a static RPF peer**

You can configure a static RPF peer, so the static RPF peer does not perform RPF check on received SA messages. This simplifies the RPF check mechanism for SA messages.

# **Restrictions and guidelines**

If only one MSDP peer is configured on a device, this MSDP peer is considered to be a static RPF peer.

## **Procedure**

- **1.** Enter system view.
	- **system-view**
- **2.** Enter MSDP view. **msdp**
- **3.** Configure a static RPF peer. **static-rpf-peer** *peer-address* [ **rp-policy** *ip-prefix-name* ]

# <span id="page-7-1"></span>Configuring an MSDP mesh group

# **About MSDP mesh groups**

This feature avoids SA message flooding among MSDP peers within an AS. It also simplifies the RPF check mechanism because you do not need to run BGP or MBGP between these MSDP peers.

When receiving an SA message from outside the mesh group, a member MSDP peer performs the RPF check on the SA message. If the SA message passes the RPF check, the member MSDP peer floods the message to the other members in the mesh group. When receiving an SA message from another member, the MSDP peer neither performs an RPF check on the message nor forwards the message to the other members.

To organize multiple MSDP peers in a mesh group, assign the same mesh group name to these MSDP peers.

## **Restrictions and guidelines**

Before you configure an MSDP mesh group, make sure the devices are interconnected with one another.

If you assign an MSDP peer to multiple MSDP mesh groups, the most recent configuration takes effect.

## **Procedure**

- **1.** Enter system view.
	- **system-view**
- **2.** Enter MSDP view.

**msdp**

**3.** Configure an MSDP mesh group. **peer** *peer-address* **mesh-group** *name* By default, an MSDP peer does not belong to any mesh group.

# <span id="page-8-0"></span>Controlling MSDP peering connections

# <span id="page-8-1"></span>Tearing down MSDP peering connections

## **About tearing down MSDP peering connections**

MSDP peers are interconnected over TCP (port number 639). You can tear down or re-establish MSDP peering connections to control SA message exchange between the MSDP peers. When the connection between two MSDP peers is torn down, SA messages are no longer delivered between them. No attempt is made to re-establish the connection. The configuration information for the peer remains unchanged.

### **Procedure**

**1.** Enter system view.

**system-view**

- **2.** Enter MSDP view. **msdp**
- **3.** Tear down an MSDP peering connection.

**shutdown** *peer-address*

By default, an MSDP peering connection is active.

# <span id="page-8-2"></span>Setting the keepalive timer and peer hold timer for MSDP sessions

## **About the keepalive timer and peer hold timer for MSDP sessions**

MSDP peers periodically send keepalive messages to each other to keep a session alive. When a session is established, an MSDP peer sends a keepalive message to its peer and starts a keepalive timer and a peer hold timer. When the keepalive timer expires, the MSDP peer sends a new keepalive message. If the MSDP peer receives an MSDP message from its peer before the peer hold timer expires, it resets the peer hold timer. Otherwise, the MSDP peer tears down the session.

Because MSDP peers cannot negotiate the keepalive timer and peer hold timer, you must configure the same keepalive timer and peer hold timer for the MSDP peers of a session. The keepalive timer must be smaller than the peer hold timer.

## **Procedure**

**1.** Enter system view.

**system-view**

- **2.** Enter MSDP view. **msdp**
- **3.** Set the keepalive timer and peer hold timer for MSDP sessions.

**timer keepalive** *keepalive holdtime*

By default, the keepalive timer and peer hold timer are 60 seconds and 75 seconds, respectively.

This command immediately takes effect on an established session.

# <span id="page-9-0"></span>Setting the MSDP connection retry interval

# **About the MSDP connection retry interval**

A TCP connection is required when one of the following conditions exists:

- A new MSDP peer is created.
- A previously deactivated MSDP peering connection is reactivated.
- A previously failed MSDP peer attempts to resume operation.

Perform this task to adjust the interval between MSDP peering connection attempts.

### **Procedure**

**1.** Enter system view.

**system-view**

- **2.** Enter MSDP view. **msdp**
- **3.** Set the MSDP connection retry interval.

**timer retry** *interval*

The default setting is 30 seconds.

# <span id="page-9-1"></span>Enabling MD5 authentication for TCP connection establishment

# **About MD5 authentication for TCP connection establishment**

To enhance MSDP security, enable MD5 authentication for both MSDP peers to establish a TCP connection. If the MD5 authentication fails, the TCP connection cannot be established.

## **Restrictions and guidelines**

Configure the same authentication method and key for the MSDP peers involved in MD5 authentication to avoid authentication and TCP connection failures.

#### **Procedure**

**1.** Enter system view.

**system-view**

**2.** Enter MSDP view.

**msdp**

**3.** Configure the device to perform MD5 authentication when establishing a TCP connection with an MSDP peer.

```
peer peer-address password { cipher | simple } password
```
By default, the device does not perform MD5 authentication when establishing a TCP connection with an MSDP peer.

# <span id="page-10-0"></span>Configuring SA message-related parameters

# <span id="page-10-1"></span>Enabling multicast data encapsulation in SA messages

## **About multicast data encapsulation in SA messages**

Some multicast sources send multicast data at an interval longer than the aging time of (S, G) entries. In this case, the source-side DR must encapsulate multicast data packet-by-packet in register messages and send them to the source-side RP. The source-side RP transmits the (S, G) information to the remote RP through SA messages. Then, the remote RP sends join messages to the source-side DR and builds an SPT. Because the (S, G) entries have timed out, remote receivers can never receive the multicast data from the multicast source.

To avoid this problem, you can enable the source-side RP to encapsulate multicast data in SA messages. As a result, the source-side RP can forward the multicast data in SA messages to its remote MSDP peers. After receiving the SA messages, the remote RP decapsulates the SA messages and forwards the multicast data to the receivers in the local domain along the RPT.

### **Procedure**

- **1.** Enter system view. **system-view**
- **2.** Enter MSDP view.

## **msdp**

**3.** Enable multicast data encapsulation in SA messages.

## **encap-data-enable**

By default, an SA message contains only (S, G) entries, but not the multicast data.

# <span id="page-10-2"></span>Configuring the originating RP of SA messages

## **About configuring the originating RP of SA messages**

This feature enables an interface to originate SA messages and to use its IP address as the RP address in SA messages. It is typically used in the Anycast-RP application.

By default, the RP address in SA messages originated by a member Anycast-RP is the Anycast-RP address. The SA messages will fail the RPF check on the other members because the RP address in SA messages is the same as the local RP address. In this case, source information cannot be exchanged within the Anycast-RP. To solve the problem, you must specify an interface other than the interface where the member Anycast-RP resides as the originating RP of SA messages.

#### **Procedure**

**1.** Enter system view.

**system-view**

**2.** Enter MSDP view.

**msdp**

**3.** Configure an interface as the originating RP of SA messages.

**originating-rp** *interface-type interface-number*

By default, SA messages are originated by the actual RPs.

# <span id="page-11-0"></span>Configuring SA request messages

## **About SA request message configuration**

By default, after receiving a new join message, a device waits for an SA message to obtain the multicast source information and to join the SPT. You can enable the device to request source information by sending SA request messages to an MSDP peer. This reduces the join latency.

An SA request policy enables the device to filter SA request messages from an MSDP peer by using an ACL that specifies the multicast groups.

#### **Prerequisites**

Before you enable the device to send SA requests, make sure you have disabled the SA message cache mechanism by the **undo cache-sa-enable** command.

#### **Procedure**

**1.** Enter system view.

**system-view**

- **2.** Enter MSDP view. **msdp**
- **3.** Enable the device to send SA request messages to an MSDP peer.

**peer** *peer-address* **request-sa-enable**

By default, after receiving a new join message, a device does not send an SA request message to any MSDP peer. Instead, it waits for the next SA message from its MSDP peer.

**4.** Configure an SA request policy for an MSDP peer.

```
peer peer-address sa-request-policy [ acl ipv4-acl-number ]
```
By default, no SA request policy exists, and all SA request from an MSDP peer are permitted.

# <span id="page-11-1"></span>Configuring SA message policies

## **About SA message policies**

To control the propagation of multicast source information, you can configure the following policies:

- **SA creation policy**—Limits the multicast source information advertised in SA messages. This policy enables the device to advertise (S, G) entries based on the used ACL that specifies the multicast sources and groups.
- **SA incoming or outgoing policy—Limits the receipt or forwarding of SA messages. This** policy enables the device to receive or forward SA messages based on the used ACL that specifies the multicast sources and groups.
- **The lower TTL threshold for multicast data packets encapsulated in SA messages**—By default, multicast data packets are encapsulated in SA messages and forwarded to MSDP peers only if the TTL values in the packets are larger than zero. You can set the lower TTL threshold for multicast data packets encapsulated in SA messages that are sent to an MSDP peer. Then, only multicast data packets whose TTL values are larger than or equal to the configured value are encapsulated in SA messages. Only SA messages whose TTL values are larger than or equal to the configured value are forwarded to the specified MSDP peer. This controls the multicast data packet encapsulation and limits the propagation range of the SA messages.

### **Procedure**

- **1.** Enter system view. **system-view**
- **2.** Enter MSDP view.

**msdp**

**3.** Configure an SA creation policy.

**import-source** [ **acl** *ipv4-acl-number* ]

**4.** Configure an SA incoming or outgoing policy.

**peer** *peer-address* **sa-policy** { **export** | **import** } [ **acl** *ipv4-acl-number* ] By default, no SA incoming or outgoing policy is configured. The device does not filter incoming or outgoing SA messages.

**5.** Set the lower TTL threshold for multicast data packets encapsulated in SA messages.

```
peer peer-address minimum-ttl ttl-value
```
The default setting is 0.

# <span id="page-12-0"></span>Configuring the SA cache mechanism

## **About the SA cache mechanism**

The SA cache mechanism enables the device to locally cache (S, G) entries contained in SA messages. It reduces the time for obtaining multicast source information, but increases memory occupation.

With the SA cache mechanism enabled, when the device receives a new  $(*, G)$  join message, it searches its SA message cache first.

- If no matching (S, G) entry is found, the device waits for the SA message that its MSDP peer sends in the next cycle.
- If a matching (S, G) entry is found in the cache, the device joins the SPT rooted at S.

To protect the device against DoS attacks, you can set a limit on the number of (S, G) entries in the SA cache from an MSDP peer.

## **Procedure**

**1.** Enter system view.

**system-view**

- **2.** Enter MSDP view. **msdp**
- **3.** Enable the SA cache mechanism.

#### **cache-sa-enable**

By default, the SA message cache mechanism is enabled. The device caches the (S, G) entries contained in the received SA messages.

**4.** (Optional.) Set the maximum number of (S, G) entries in the SA cache from an MSDP peer.

**peer** *peer-address* **sa-cache-maximum** *sa-limit*

The default setting is 4294967295.

# <span id="page-12-1"></span>Configuring MSDP-based Anycast RP

- **1.** Configure the same RP on multiple devices. For more information about configuring RP, see "Configuring PIM."
- **2.** Establish MSDP peer relationship between the devices. The RP address must be different from the MSDP peer address.

For more information about establishing MSDP peer relationships, see ["Creating an MSDP](#page-6-2)  [peer.](#page-6-2)"

The IP address for establishing MSDP peer relationship must be different from the Anycast RP address.

# <span id="page-13-0"></span>Enabling MSDP NSR

## **About MSDP NSR**

This feature enables MSDP to back up protocol state information and data, such as MSDP peer and remote multicast source information, from the active process to standby processes. A standby process seamlessly takes over when the active process fails. Use this feature to avoid forwarding interruption for MSDP when an active/standby switchover occurs.

## **Procedure**

- **1.** Enter system view.
	- **system-view**
- **2.** Enable MSDP NSR.

**msdp non-stop-routing**

By default, MSDP NSR is disabled.

# <span id="page-13-1"></span>Setting the DSCP value for outgoing MSDP protocol packets

# **About the DSCP value for outgoing MSDP protocol packets**

The DSCP value determines the packet transmission priority. A greater DSCP value represents a higher priority.

## **Procedure**

**1.** Enter system view.

**system-view**

- **2.** Enter MSDP view. **msdp**
- **3.** Set the DSCP value for outgoing MSDP protocol packets.

**dscp** *dscp-value*

By default, the DSCP value is 48 for outgoing MSDP protocol packets.

# <span id="page-13-2"></span>Display and maintenance commands for MSDP

Execute **display** commands in any view and **reset** commands in user view.

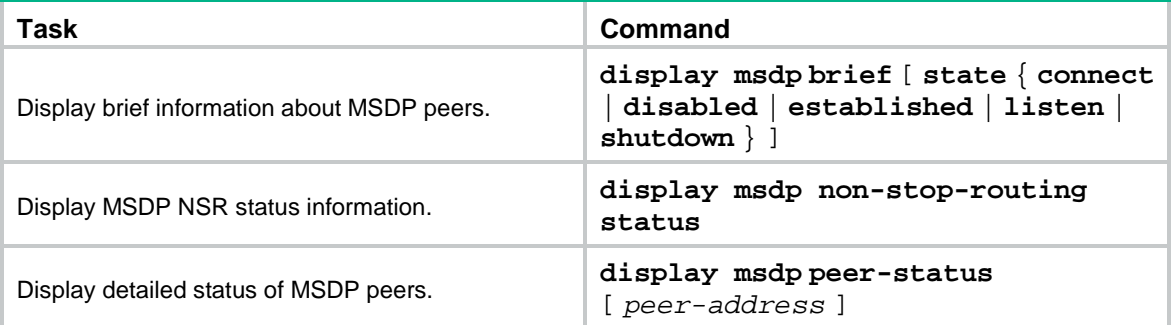

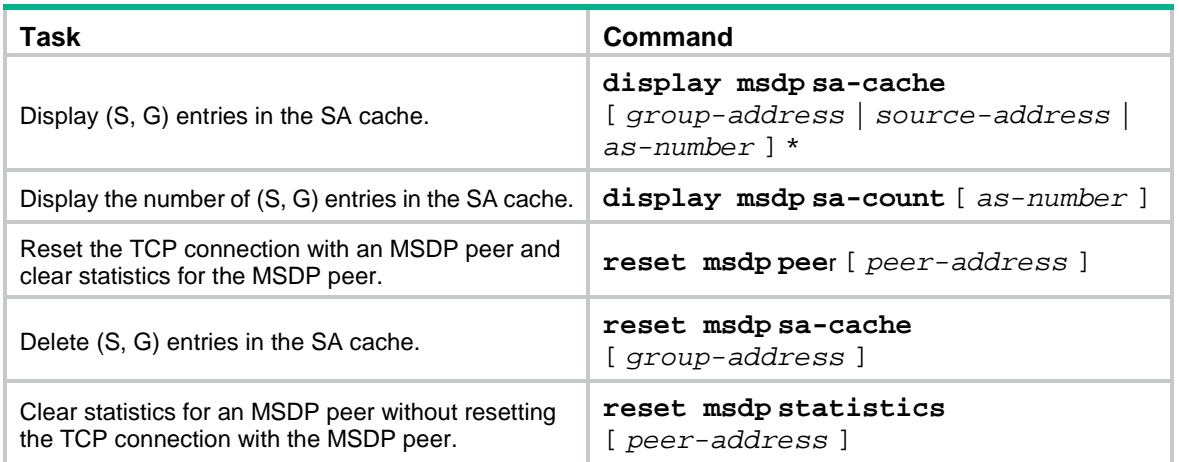

# <span id="page-14-0"></span>MSDP configuration examples

# <span id="page-14-1"></span>Example: Configuring PIM-SM inter-domain multicast

# **Network configuration**

As shown in [Figure 5:](#page-14-2)

- OSPF runs within AS 100 and AS 200 and BGP runs between them.
- Each PIM-SM domain has a minimum of one multicast source or receiver.

Set up MSDP peering relationships between the RPs in the PIM-SM domains to share multicast source information among the PIM-SM domains.

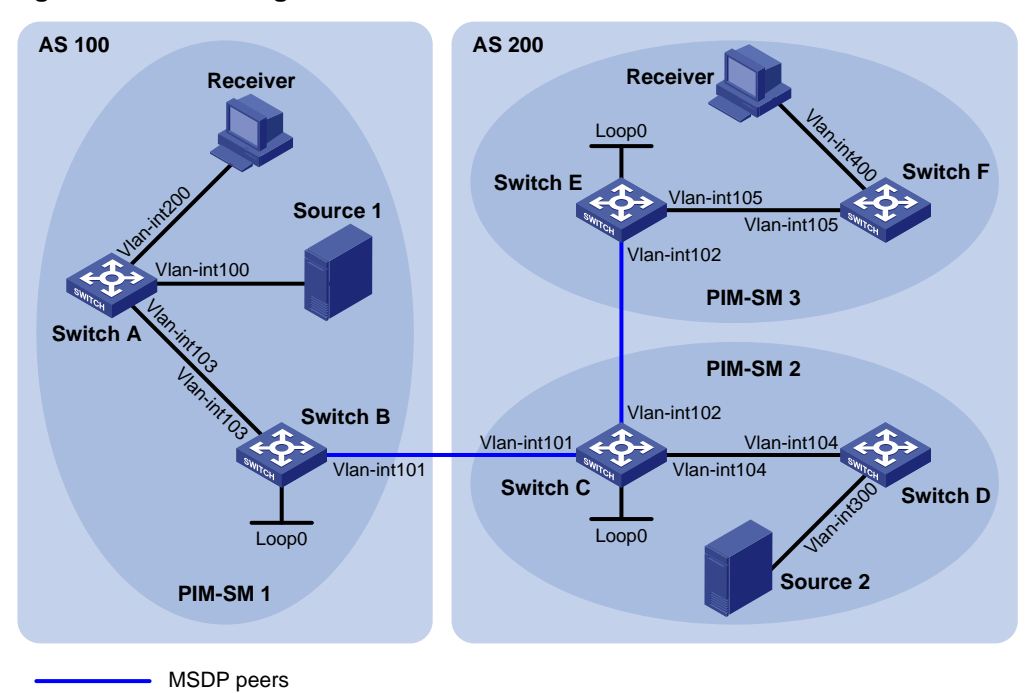

#### <span id="page-14-2"></span>**Figure 5 Network diagram**

| <b>Device</b> | <b>Interface</b> | <b>IP</b> address | <b>Device</b> | <b>Interface</b> | <b>IP</b> address |
|---------------|------------------|-------------------|---------------|------------------|-------------------|
| Switch A      | Vlan-int103      | 10.110.1.2/24     | Switch D      | Vlan-int104      | 10.110.4.2/24     |
| Switch A      | Vlan-int100      | 10.110.2.1/24     | Switch D      | Vlan-int300      | 10.110.5.1/24     |
| Switch A      | Vlan-int200      | 10.110.3.1/24     | Switch E      | $V$ lan-int105   | 10.110.6.1/24     |
| Switch B      | Vlan-int103      | 10.110.1.1/24     | Switch E      | Vlan-int102      | 192.168.3.2/24    |
| Switch B      | Vlan-int101      | 192.168.1.1/24    | Switch E      | Loop0            | 3.3.3.3/32        |
| Switch B      | Loop0            | 1.1.1.1/32        | Switch F      | Vlan-int105      | 10.110.6.2/24     |
| Switch C      | Vlan-int104      | 10.110.4.1/24     | Switch F      | Vlan-int400      | 10.110.7.1/24     |
| Switch C      | Vlan-int102      | 192.168.3.1/24    | Source 1      |                  | 10.110.2.100/24   |
| Switch C      | Vlan-int101      | 192.168.1.2/24    | Source 2      |                  | 10.110.5.100/24   |
| Switch C      | Loop0            | 2.2.2.2/32        | Switch D      | Vlan-int104      | 10.110.4.2/24     |

**Table 1 Interface and IP address assignment**

#### **Procedure**

- **1.** Assign an IP address and subnet mask to each interface, as shown in [Figure 5.](#page-14-2) (Details not shown.)
- **2.** Configure OSPF on the switches in the ASs. (Details not shown.)
- **3.** Enable IP multicast routing and PIM-SM, and configure PIM-SM domain borders: # On Switch A, enable IP multicast routing.

<SwitchA> system-view [SwitchA] multicast routing

[SwitchA-mrib] quit

# Enable PIM-SM on VLAN-interface 103 and VLAN-interface 100.

[SwitchA] interface vlan-interface 103

[SwitchA-Vlan-interface103] pim sm

[SwitchA-Vlan-interface103] quit

[SwitchA] interface vlan-interface 100

[SwitchA-Vlan-interface100] pim sm

[SwitchA-Vlan-interface100] quit

# Enable IGMP on the receiver-side interface (VLAN-interface 200).

[SwitchA] interface vlan-interface 200

[SwitchA-Vlan-interface200] igmp enable

[SwitchA-Vlan-interface200] quit

# Enable IP multicast routing and PIM-SM on Switch B, Switch C, Switch D, Switch E, and Switch F in the same way Switch A is configured. (Details not shown.)

# Configure a PIM domain border on Switch B.

[SwitchB] interface vlan-interface 101

[SwitchB-Vlan-interface101] pim bsr-boundary

[SwitchB-Vlan-interface101] quit

# Configure a PIM domain border on Switch C and Switch E in the same way Switch B is configured. (Details not shown.)

**4.** Configure C-BSRs and C-RPs:

# Configure Loopback 0 as a C-BSR and a C-RP on Switch B. [SwitchB] pim

```
[SwitchB-pim] c-bsr 1.1.1.1
[SwitchB-pim] c-rp 1.1.1.1
[SwitchB-pim] quit
```
# Configure C-BSRs and C-RPs on Switch C and Switch E in the same way Switch B is configured. (Details not shown.)

**5.** Configure BGP for mutual route redistribution between BGP and OSPF:

# On Switch B, configure an EBGP peer, and redistribute OSPF routes.

```
[SwitchB] bgp 100
[SwitchB-bgp] router-id 1.1.1.1
[SwitchB-bgp] peer 192.168.1.2 as-number 200
[SwitchB-bgp] address-family ipv4 unicast
[SwitchB-bgp-ipv4] import-route ospf 1
[SwitchB-bgp-ipv4] peer 192.168.1.2 enable
[SwitchB-bgp-ipv4] quit
```
# On Switch C, configure an EBGP peer, and redistribute OSPF routes.

```
[SwitchC] bgp 200
```

```
[SwitchC-bgp] router-id 2.2.2.2
```
[SwitchC-bgp] peer 192.168.1.1 as-number 100

```
[SwitchC-bgp] address-family ipv4 unicast
```
[SwitchC-bgp-ipv4] import-route ospf 1

```
[SwitchC-bgp-ipv4] peer 192.168.1.1 enable
```
[SwitchC-bgp-ipv4] quit

#### # Redistribute BGP routes into OSPF on Switch B.

```
[SwitchB] ospf 1
```
[SwitchB-ospf-1] import-route bgp

```
[SwitchB-ospf-1] quit
```
#### # Redistribute BGP routes into OSPF on Switch C.

```
[SwitchB] ospf 1
[SwitchB-ospf-1] import-route bgp
[SwitchB-ospf-1] quit
```
#### **6.** Configure MSDP peers:

#### # Configure an MSDP peer on Switch B.

```
[SwitchB] msdp
[SwitchB-msdp] peer 192.168.1.2 connect-interface vlan-interface 101
```

```
[SwitchB-msdp] quit
```
#### # Configure an MSDP peer on Switch C.

```
[SwitchC] msdp
```

```
[SwitchC-msdp] peer 192.168.1.1 connect-interface vlan-interface 101
[SwitchC-msdp] peer 192.168.3.2 connect-interface vlan-interface 102
[SwitchC-msdp] quit
```
#### # Configure MSDP peers on Switch E.

```
[SwitchE] msdp
```

```
[SwitchE-msdp] peer 192.168.3.1 connect-interface vlan-interface 102
[SwitchE-msdp] quit
```
#### **Verifying the configuration**

# Display information about BGP peer groups on Switch B.

[SwitchB] display bgp peer ipv4

BGP local router ID: 1.1.1.1 Local AS number: 100 Total number of peers: 1 Peers in established state: 1 Peer AS MsgRcvd MsgSent OutQ PrefRcv Up/Down State 192.168.1.2 200 24 21 0 6 00:20:07 Established # Display information about BGP peer groups on Switch C. [SwitchC] display bgp peer ipv4 BGP local router ID: 2.2.2.2 Local AS number: 1 Total number of peers: 1 Peers in established state: 1 Peer AS MsgRcvd MsgSent OutQ PrefRcv Up/Down State 192.168.1.1 100 18 16 0 1 00:20:07 Established # Display the BGP routing table on Switch C. [SwitchC] display bgp routing-table ipv4 Total number of routes: 5 BGP local router ID is 2.2.2.2 Status codes: \* - valid, > - best, d - dampened, h - history, s - suppressed, S - stale, i - internal, e - external Network NextHop MED LocPrf PrefVal Path/Ogn  $*$  > 1.1.1.1/32 192.168.1.1 0 0 100? \* >i 2.2.2.2/32 0.0.0.0 0 0 ? \* > 192.168.1.0 0.0.0.0 0 0 ? \* > 192.168.1.1/32 0.0.0.0 0 0 ? \* > 192.168.1.2/32 0.0.0.0 0 0 ? # Verify that hosts in PIM-SM 1 and PIM-SM 3 can receive the multicast data from Source 1 in PIM-SM 1 and Source 2 in PIM-SM 2. (Details not shown.) # Display brief information about MSDP peer groups on Switch B. [SwitchB] display msdp brief Configured Established Listen Connect Shutdown Disabled 1 1 0 0 0 0 0 Peer address State Up/Down time AS SA count Reset count 192.168.1.2 Established 00:12:57 200 13 0 # Display brief information about MSDP peer groups on Switch C.

[SwitchC] display msdp brief

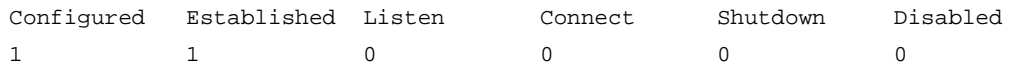

```
Peer address State Up/Down time AS SA count Reset count
192.168.3.2 Established 01:43:57 ? 8 0
192.168.1.1 Established 01:43:57 ? 13 0
# Display brief information about MSDP peer groups on Switch E. 
[SwitchE] display msdp brief
Configured Established Listen Connect Shutdown Disabled
1 1 0 0 0 0 0
Peer address State Up/Down time AS SA count Reset count
192.168.3.1 Established 01:07:57 200 8 0
# Display detailed MSDP peer information on Switch B. 
[SwitchB] display msdp peer-status
MSDP Peer 192.168.1.2; AS 200
Description:
Information about connection status:
   State: Established
   Up/down time: 00:15:47
   Resets: 0
   Connection interface: Vlan-interface101 (192.168.1.1)
   Received/sent messages: 16/16
   Discarded input messages: 0
   Discarded output messages: 0
   Elapsed time since last connection or counters clear: 00:17:40
   Mesh group peer joined: momo
   Last disconnect reason: Hold timer expired with truncated message
   Truncated packet: 5 bytes in buffer, type: 1, length: 20, without packet time: 75s
Information about (Source, Group)-based SA filtering policy:
   Import policy: None
   Export policy: None
Information about SA-Requests:
   Policy to accept SA-Requests: None
   Sending SA-Requests status: Disable
Minimum TTL to forward SA with encapsulated data: 0
SAs learned from this peer: 0, SA cache maximum for the peer: 4294967295
Input queue size: 0, Output queue size: 0
Counters for MSDP messages:
   RPF check failure: 0
   Incoming/outgoing SA: 0/0
   Incoming/outgoing SA-Request: 0/0
   Incoming/outgoing SA-Response: 0/0
   Incoming/outgoing Keepalive: 867/867
   Incoming/outgoing Notification: 0/0
   Incoming/outgoing Traceroutes in progress: 0/0
   Incoming/outgoing Traceroute reply: 0/0
   Incoming/outgoing Unknown: 0/0
   Incoming/outgoing data packet: 0/0
```

```
18
```
# <span id="page-19-0"></span>Example: Configuring inter-AS multicast by leveraging static RPF peers

# **Network configuration**

As shown in [Figure 6:](#page-19-1)

- The network has two ASs: AS 100 and AS 200. OSPF runs within each AS. BGP runs between the two ASs.
- PIM-SM 1 belongs to AS 100, and PIM-SM 2 and PIM-SM 3 belong to AS 200. Each PIM-SM domain has a minimum of one multicast source or receiver.

Configure inter-AS multicast as follows:

- Configure Loopback 0 as the C-BSR and C-RP of the related PIM-SM domain on Switch A, Switch D and Switch G.
- According to the peer-RPF forwarding rule, the switches accept SA messages that pass the filtering policy from its static RPF peers. To share multicast source information among PIM-SM domains without changing the unicast topology structure, configure MSDP peering relationships for the RPs of the PIM-SM domains and configure the static RPF peering relationships.

#### <span id="page-19-1"></span>**Figure 6 Network diagram**

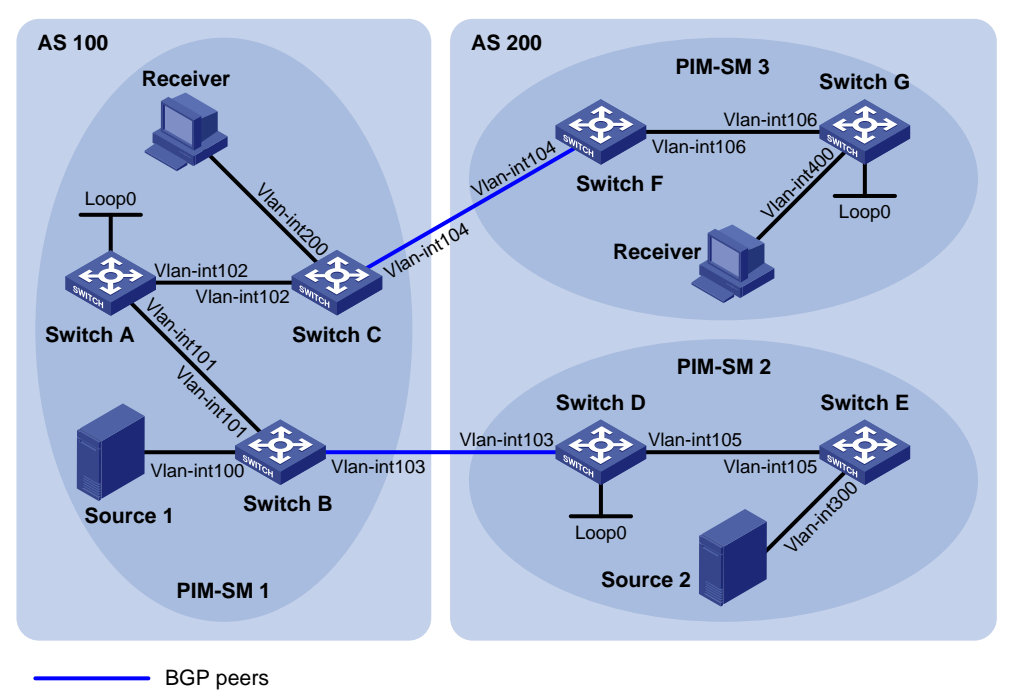

#### <span id="page-19-2"></span>**Table 2 Interface and IP address assignment**

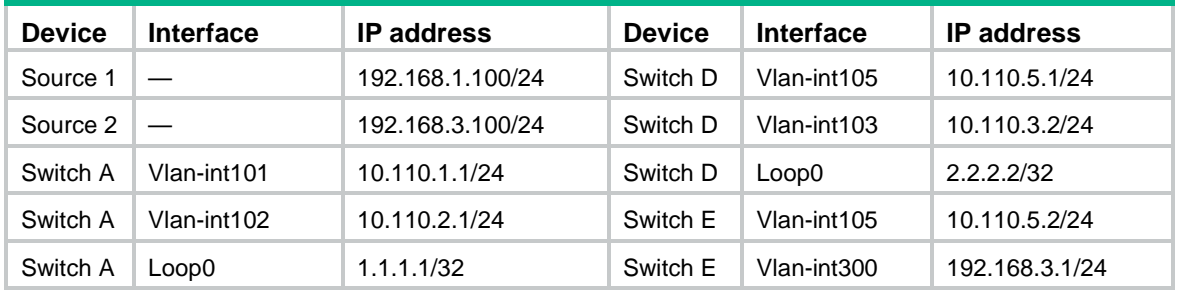

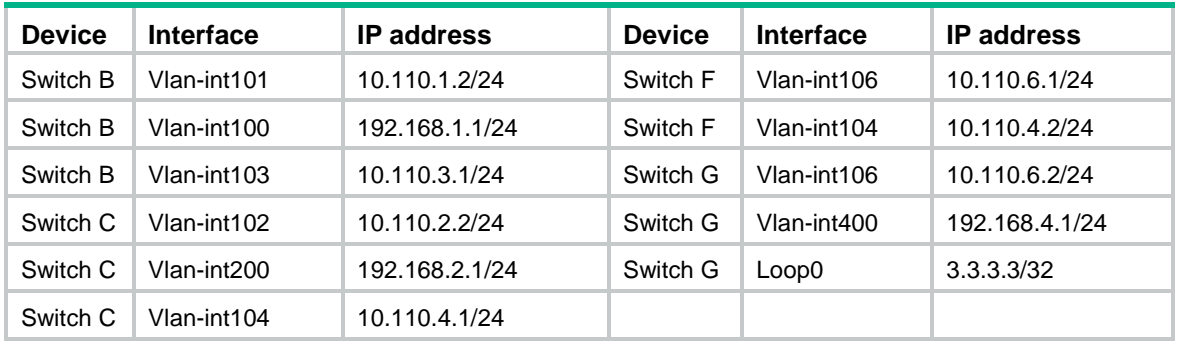

#### **Procedure**

- **1.** Assign an IP address and subnet mask to each interface, as shown in [Table 2.](#page-19-2) (Details not shown.)
- **2.** Configure OSPF on the switches in the ASs. (Details not shown.)
- **3.** Enable IP multicast routing, PIM-SM, and IGMP, and configure PIM-SM domain borders:

# On Switch C, enable IP multicast routing.

<SwitchC> system-view

[SwitchC] multicast routing

[SwitchC-mrib] quit

# Enable PIM-SM on each interface, and enable IGMP on the receiver-side interface (VLAN-interface 200).

```
[SwitchC] interface vlan-interface 102
```
[SwitchC-Vlan-interface102] pim sm

```
[SwitchC-Vlan-interface102] quit
```
[SwitchC] interface vlan-interface 200

[SwitchC-Vlan-interface200] igmp enable

[SwitchC-Vlan-interface200] quit

[SwitchC] interface vlan-interface 104

[SwitchC-Vlan-interface104] pim sm

[SwitchC-Vlan-interface104] quit

# Configure Switch A, Switch B, Switch D, Switch E, Switch F, and Switch G in the same way Switch C is configured. (Details not shown.)

# On Switch B, configure the PIM domain borders.

```
[SwitchB] interface vlan-interface 103
```
[SwitchB-Vlan-interface103] pim bsr-boundary

[SwitchB-Vlan-interface103] quit

# Configure the PIM domain borders on Switch C, Switch D, and Switch F in the same way Switch B is configured. (Details not shown.)

#### **4.** Configure C-BSRs and C-RPs:

# On Switch A, configure Loopback 0 as a C-BSR and a C-RP.

```
[SwitchA] pim
[SwitchA-pim] c-bsr 1.1.1.1
[SwitchA-pim] c-rp 1.1.1.1
[SwitchA-pim] quit
```
# Configure C-BSRs and C-RPs on Switch D and Switch G in the same way Switch A is configured. (Details not shown.)

**5.** Configure BGP, and redistribute BGP routing information into OSPF and OSPF routing information into BGP:

```
# On Switch B, configure an EBGP peer, and redistribute OSPF routing information.
[SwitchB] bgp 100
[SwitchB-bgp] router-id 1.1.1.2
[SwitchB-bgp] peer 10.110.3.2 as-number 200
[SwitchB-bgp] address-family ipv4 unicast
[SwitchB-bgp-ipv4] peer 10.110.3.2 enable
[SwitchB-bgp-ipv4] import-route ospf 1
[SwitchB-bgp-ipv4]quit
[SwitchB-bgp] quit
# On Switch D, configure an EBGP peer, and redistribute OSPF routing information.
[SwitchD] bgp 200
[SwitchD-bgp] router-id 2.2.2.2
[SwitchD-bgp] peer 10.110.3.1 as-number 100
[SwitchD-bgp] address-family ipv4 unicast
[SwitchD-bgp-ipv4] peer 10.110.3.1 enable
[SwitchD-bgp-ipv4] import-route ospf 1
[SwitchD-bgp-ipv4]quit
[SwitchD-bgp] quit
# On Switch C, configure an EBGP peer, and redistribute OSPF routing information.
[SwitchC] bgp 100
[SwitchC-bgp] router-id 1.1.1.3
[SwitchC-bgp] peer 10.110.4.2 as-number 200
[SwitchC-bgp] address-family ipv4 unicast
[SwitchC-bgp-ipv4] peer 10.110.4.2 enable
[SwitchC-bgp-ipv4] import-route ospf 1
[SwitchC-bgp-ipv4]quit
[SwitchC-bgp] quit
# On Switch F, configure an EBGP peer, and redistribute OSPF routing information.
[SwitchF] bgp 200
[SwitchF-bgp] router-id 3.3.3.1
[SwitchF-bgp] peer 10.110.4.1 as-number 100
[SwitchF-bgp] address-family ipv4 unicast
[SwitchF-bgp-ipv4] peer 10.110.4.1 enable
[SwitchF-bgp-ipv4] import-route ospf 1
[SwitchF-bgp-ipv4]quit
[SwitchF-bgp] quit
# On Switch B, redistribute BGP routing information into OSPF.
[SwitchB] ospf 1
[SwitchB-ospf-1] import-route bgp
[SwitchB-ospf-1] quit
# On Switch D, redistribute BGP routing information into OSPF.
[SwitchD] ospf 1
[SwitchD-ospf-1] import-route bgp
[SwitchD-ospf-1] quit
# On Switch C, redistribute BGP routing information into OSPF.
[SwitchC] ospf 1
[SwitchC-ospf-1] import-route bgp
[SwitchC-ospf-1] quit
```
# On Switch F, redistribute BGP routing information into OSPF.

[SwitchF] ospf 1 [SwitchF-ospf-1] import-route bgp [SwitchF-ospf-1] quit

**6.** Configure MSDP peers and static RPF peers:

# On Switch A, configure Switch D and Switch G as the MSDP peers and static RPF peers. [SwitchA] ip prefix-list list-dg permit 10.110.0.0 16 greater-equal 16 less-equal 32 [SwitchA] msdp [SwitchA-msdp] peer 10.110.3.2 connect-interface vlan-interface 101 [SwitchA-msdp] peer 10.110.6.2 connect-interface vlan-interface 102 [SwitchA-msdp] static-rpf-peer 10.110.3.2 rp-policy list-dg [SwitchA-msdp] static-rpf-peer 10.110.6.2 rp-policy list-dg [SwitchA-msdp] quit # On Switch D, configure Switch A as the MSDP peer and static RPF peer. [SwitchD] ip prefix-list list-a permit 10.110.0.0 16 greater-equal 16 less-equal 32 [SwitchD] msdp [SwitchD-msdp] peer 10.110.1.1 connect-interface vlan-interface 103 [SwitchD-msdp] static-rpf-peer 10.110.1.1 rp-policy list-a [SwitchD-msdp] quit # On Switch G, configure Switch A as the MSDP peer and static RPF peer. [SwitchG] ip prefix-list list-a permit 10.110.0.0 16 greater-equal 16 less-equal 32 [SwitchG] msdp [SwitchG-msdp] peer 10.110.2.1 connect-interface vlan-interface 106 [SwitchG-msdp] static-rpf-peer 10.110.2.1 rp-policy list-a [SwitchG-msdp] quit

#### **Verifying the configuration**

# Display the BGP peering relationships on Switch A.

[SwitchA] display bgp peer

No information is output, because no BGP peering relationship has been established between Switch A and Switch D, or between Switch A and Switch G. This means that the unicast topology is not changed.

# Display brief information about MSDP peers on Switch A.

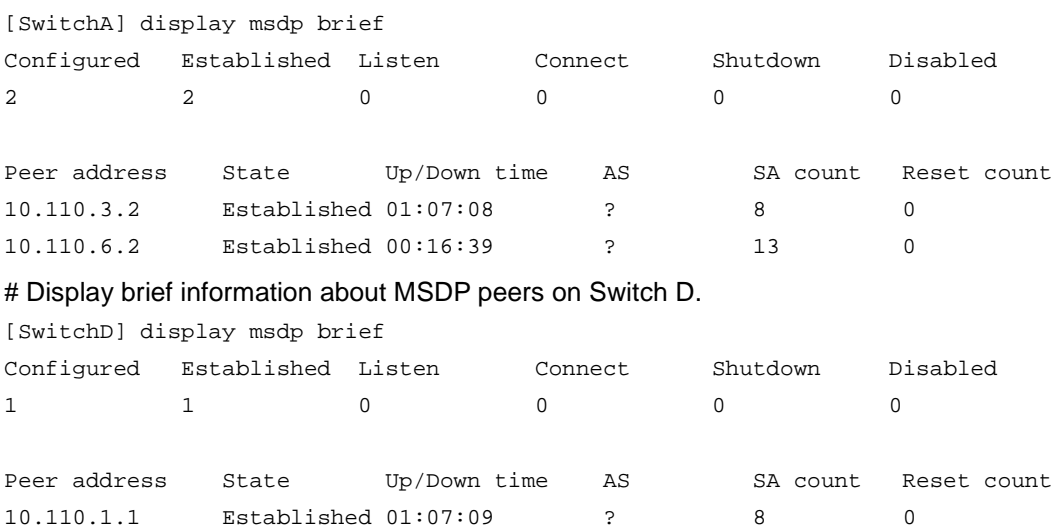

# Display brief information about MSDP peers on Switch G.

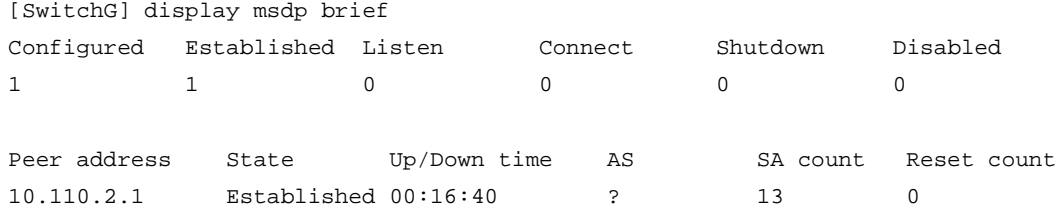

# Verify that receivers in PIM-SM 1 and PIM-SM 3 can receive the multicast data from Source 1 and Source 2 to a multicast group. (Details not shown.)

# <span id="page-23-0"></span>Example: Configuring Anycast RP

## **Network configuration**

As shown in [Figure 7,](#page-23-1) OSPF runs within the domain to provide unicast routes.

Configure the Anycast RP application so that the receiver-side DRs and the source-side DRs can initiate a join process to their respective RPs that are topologically closest to them.

Configure the router IDs of Switch B and Switch D as 1.1.1.1 and 2.2.2.2, respectively. Set up an MSDP peering relationship between Switch B and Switch D.

### **Figure 7 Network diagram**

<span id="page-23-1"></span>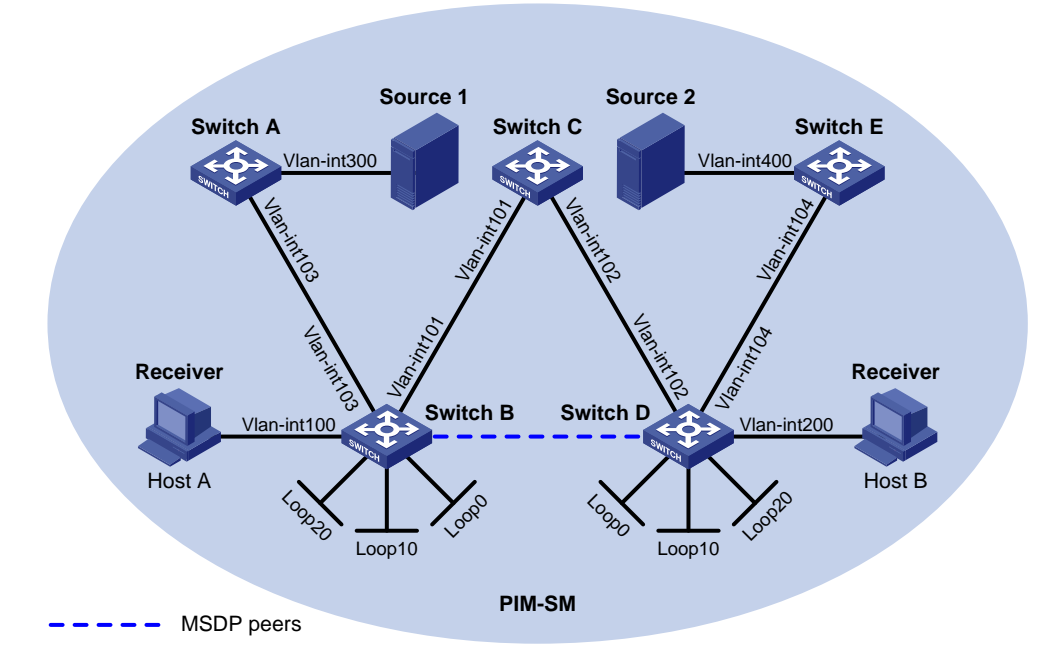

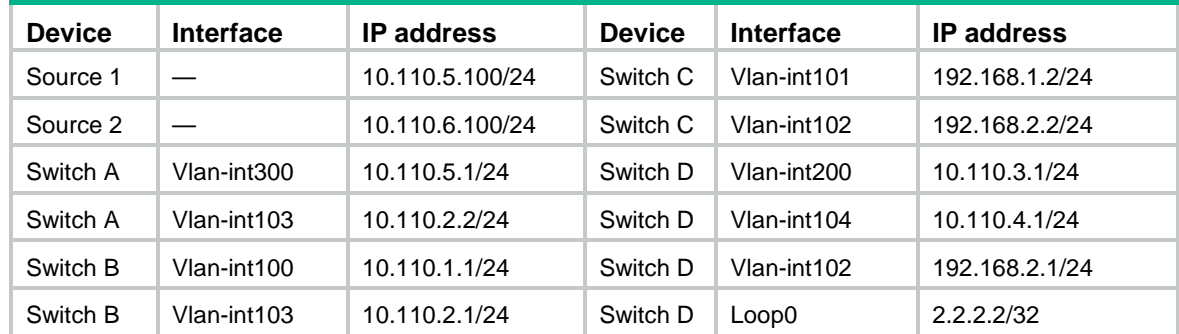

#### **Table 3 Interface and IP address assignment**

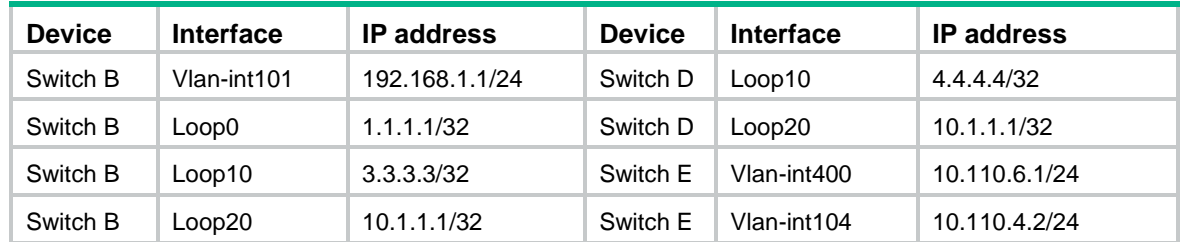

### **Procedure**

- **1.** Assign an IP address and subnet mask to each interface, as shown in [Figure 7.](#page-23-1) (Details not shown.)
- **2.** Configure OSPF on the switches. (Details not shown.)
- **3.** Enable IP multicast routing, IGMP, and PIM-SM:
	- # On Switch B, enable IP multicast routing.

<SwitchB> system-view

[SwitchB] multicast routing

[SwitchB-mrib] quit

# Enable IGMP on the receiver-side interface (VLAN-interface 100).

[SwitchB] interface vlan-interface 100

[SwitchB-Vlan-interface100] igmp enable

[SwitchB-Vlan-interface100] quit

# Enable PIM-SM on the other interfaces.

[SwitchB] interface vlan-interface 103

```
[SwitchB-Vlan-interface103] pim sm
```
[SwitchB-Vlan-interface103] quit

[SwitchB] interface Vlan-interface 101

[SwitchB-Vlan-interface101] pim sm

```
[SwitchB-Vlan-interface101] quit
[SwitchB] interface loopback 0
```
[SwitchB-LoopBack0] pim sm

[SwitchB-LoopBack0] quit

[SwitchB] interface loopback 10

[SwitchB-LoopBack10] pim sm

```
[SwitchB-LoopBack10] quit
```
[SwitchB] interface loopback 20

[SwitchB-LoopBack20] pim sm

[SwitchB-LoopBack20] quit

# Enable IP multicast routing, IGMP, and PIM-SM on Switch A, Switch C, Switch D, and Switch E in the same way Switch B is configured. (Details not shown.)

#### **4.** Configure C-BSRs and C-RPs:

# Configure Loopback 10 as a C-BSR and Loopback 20 as a C-RP on Switch B.

```
[SwitchB] pim
[SwitchB-pim] c-bsr 3.3.3.3
[SwitchB-pim] c-rp 10.1.1.1
[SwitchB-pim] quit
```
# Configure a C-BSR and a C-RP on Switch D in the same way Switch B is configured. (Details not shown.)

**5.** Configure MSDP peers:

# Configure an MSDP peer on Loopback 0 of Switch B. [SwitchB] msdp [SwitchB-msdp] originating-rp loopback 0 [SwitchB-msdp] peer 2.2.2.2 connect-interface loopback 0 [SwitchB-msdp] quit # Configure an MSDP peer on Loopback 0 of Switch D. [SwitchD] msdp [SwitchD-msdp] originating-rp loopback 0 [SwitchD-msdp] peer 1.1.1.1 connect-interface loopback 0 [SwitchD-msdp] quit

### **Verifying the configuration**

# Display brief information about MSDP peers on Switch B. [SwitchB] display msdp brief Configured Established Listen Connect Shutdown Disabled 1 1 0 0 0 0 0 Peer address State Up/Down time AS SA count Reset count 2.2.2.2 Established 00:10:57 ? 0 0 0 # Display brief information about MSDP peers on Switch D. [SwitchD] display msdp brief Configured Established Listen Connect Shutdown Disabled 1 1 0 0 0 0 0 Peer address State Up/Down time AS SA count Reset count 1.1.1.1 Established 00:10:57 ? 0 0 0 # Send an IGMP report from Host A to join multicast group 225.1.1.1. (Details not shown.) # Send multicast data from Source 1 to multicast group 225.1.1.1. (Details not shown.) # Display the PIM routing table on Switch D. [SwitchD] display pim routing-table No information is output on Switch D. # Display the PIM routing table on Switch B. [SwitchB] display pim routing-table Total  $1$  (\*, G) entry;  $1$  (S, G) entry (\*, 225.1.1.1) RP: 10.1.1.1 (local) Protocol: pim-sm, Flag: WC UpTime: 00:15:04 Upstream interface: Register Upstream neighbor: NULL RPF prime neighbor: NULL Downstream interface(s) information: Total number of downstreams: 1 1: Vlan-interface100

```
(10.110.5.100, 225.1.1.1)
    RP: 10.1.1.1 (local)
    Protocol: pim-sm, Flag: SPT 2MSDP ACT
    UpTime: 00:46:28
    Upstream interface: Vlan-interface103
         Upstream neighbor: 10.110.2.2
         RPF prime neighbor: 10.110.2.2
    Downstream interface(s) information:
    Total number of downstreams: 1
         1: Vlan-interface100
            Protocol: pim-sm, UpTime: -, Expires: -
```
The output shows that Switch B now acts as the RP for Source 1 and Host A.

# Send an IGMP leave message from Host A to leave multicast group 225.1.1.1. (Details not shown.),

# Send an IGMP report from Host B to join multicast group 225.1.1.1. (Details not shown.)

# Send multicast data from Source 2 to multicast group 225.1.1.1. (Details not shown.)

# Display the PIM routing table on Switch B.

[SwitchB] display pim routing-table

No information is output on Switch B.

# Display the PIM routing table on Switch D.

[SwitchD] display pim routing-table Total 1 (\*, G) entry; 1 (S, G) entry

```
(*, 225.1.1.1)
```
 RP: 10.1.1.1 (local) Protocol: pim-sm, Flag: WC

UpTime: 00:12:07

Upstream interface: Register

Upstream neighbor: NULL

RPF prime neighbor: NULL

Downstream interface(s) information:

Total number of downstreams: 1

1: Vlan-interface200

```
Protocol: igmp, UpTime: 00:12:07, Expires: -
```
(10.110.6.100, 225.1.1.1) RP: 10.1.1.1 (local)

```
 Protocol: pim-sm, Flag: SPT 2MSDP ACT
```
UpTime: 00:40:22

Upstream interface: Vlan-interface104

Upstream neighbor: 10.110.4.2

RPF prime neighbor: 10.110.4.2

Downstream interface(s) information:

Total number of downstreams: 1

1: Vlan-interface200

Protocol: pim-sm, UpTime: - , Expires:

The output shows that Switch D now acts as the RP for Source 2 and Host B.

# <span id="page-27-0"></span>Example: Configuring SA message filtering

## **Network configuration**

As shown in [Figure 8:](#page-27-1)

- OSPF runs within and among the PIM-SM domains to provide unicast routing.
- Set up an MSDP peering relationship between Switch A and Switch C and between Switch C and Switch D.
- Source 1 sends multicast data to multicast groups 225.1.1.0/30 and 226.1.1.0/30, and Source 2 sends multicast data to the multicast group 227.1.1.0/30.

Configure SA message policies so that:

- Host A and Host B receive the multicast data only addressed to multicast groups 225.1.1.0/30 and 226.1.1.0/30.
- Host C receives the multicast data only addressed to multicast groups 226.1.1.0/30 and 227.1.1.0/30.

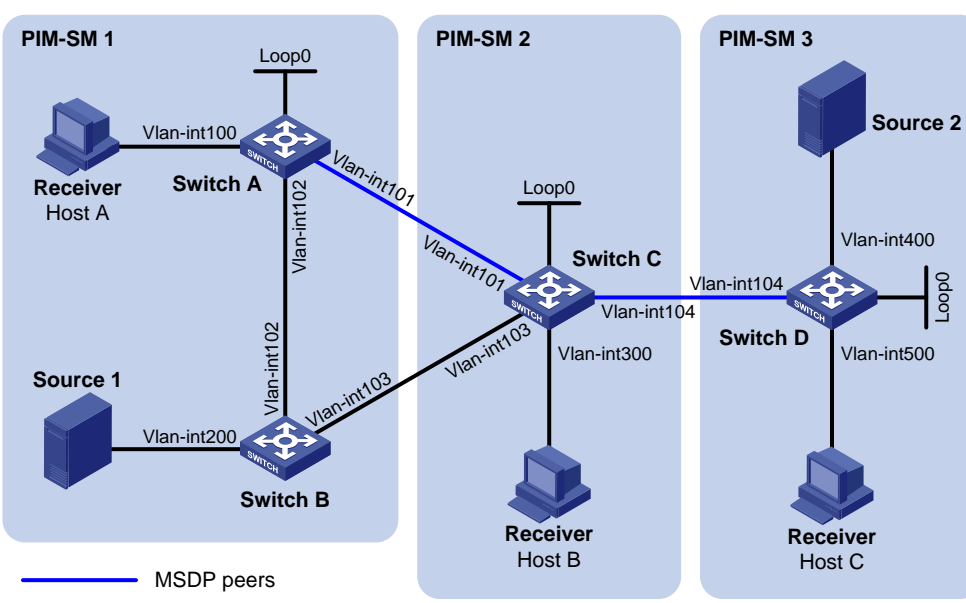

# <span id="page-27-1"></span>**Figure 8 Network diagram**

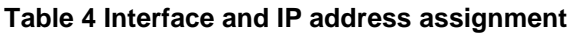

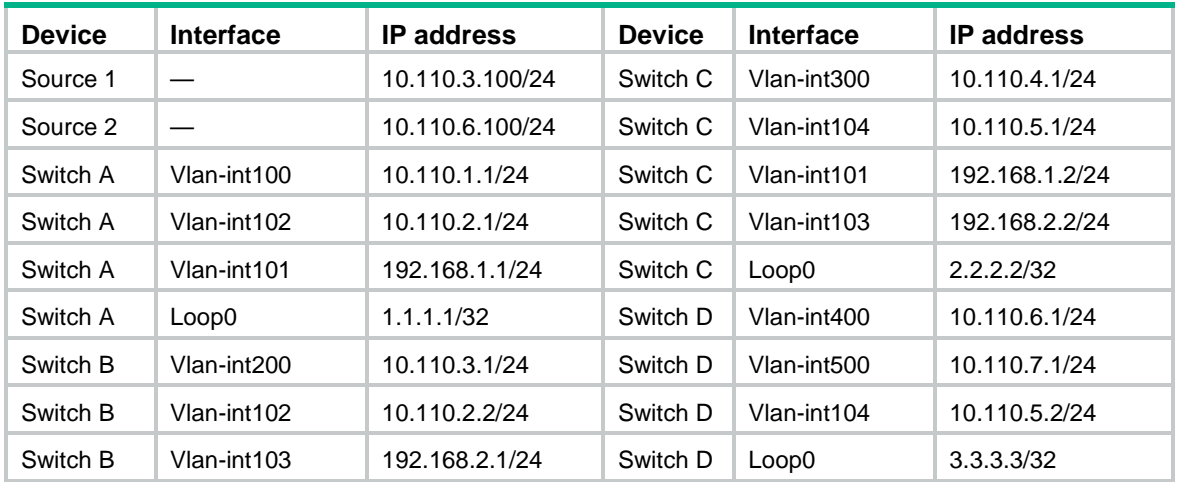

#### **Procedure**

- **1.** Assign an IP address and subnet mask to each interface, as shown in [Figure 8.](#page-27-1) (Details not shown.)
- **2.** Configure OSPF on the switches in the PIM-SM domains. (Details not shown.)
- **3.** Enable IP multicast routing, IGMP, and PIM-SM, and configure PIM domain borders:

```
# On Switch A, enable IP multicast routing.
```

```
<SwitchA> system-view
[SwitchA] multicast routing
```
[SwitchA-mrib] quit

```
# Enable IGMP on the receiver-side interface (VLAN-interface 100).
```
[SwitchA] interface vlan-interface 100 [SwitchA-Vlan-interface100] igmp enable

[SwitchA-Vlan-interface100] quit

#### # Enable PIM-SM on the other interfaces.

[SwitchA] interface vlan-interface 101

```
[SwitchA-Vlan-interface101] pim sm
```

```
[SwitchA-Vlan-interface101] quit
```
[SwitchA] interface vlan-interface 102

```
[SwitchA-Vlan-interface102] pim sm
```
[SwitchA-Vlan-interface102] quit

```
[SwitchA] interface loopback 0
```
[SwitchA-LoopBack0] pim sm

[SwitchA-LoopBack0] quit

# Enable IP multicast routing, IGMP, and PIM-SM on Switch B, Switch C, and Switch D in the same way Switch A is configured. (Details not shown.)

#### # Configure a PIM domain border on Switch C.

```
[SwitchC] interface vlan-interface 101
[SwitchC-Vlan-interface101] pim bsr-boundary
[SwitchC-Vlan-interface101] quit
[SwitchC] interface vlan-interface 103
[SwitchC-Vlan-interface103] pim bsr-boundary
[SwitchC-Vlan-interface103] quit
[SwitchC] interface vlan-interface 104
[SwitchC-Vlan-interface104] pim bsr-boundary
[SwitchC-Vlan-interface104] quit
```
# Configure PIM domain borders on Switch A, Switch B, and Switch D in the same way Switch C is configured. (Details not shown.)

## **4.** Configure C-BSRs and C-RPs:

# Configure Loopback 0 as a C-BSR and a C-RP on Switch A.

```
[SwitchA] pim
[SwitchA-pim] c-bsr 1.1.1.1
[SwitchA-pim] c-rp 1.1.1.1
[SwitchA-pim] quit
```
# Configure C-BSRs and C-RPs on Switch C and Switch D in the same way Switch A is configured. (Details not shown.)

**5.** Configure MSDP peers:

# Configure an MSDP peer on Switch A.

```
[SwitchA] msdp
```
[SwitchA-msdp] peer 192.168.1.2 connect-interface vlan-interface 101

[SwitchA-msdp] quit

#### # Configure MSDP peers on Switch C.

```
[SwitchC] msdp
[SwitchC-msdp] peer 192.168.1.1 connect-interface vlan-interface 101
[SwitchC-msdp] peer 10.110.5.2 connect-interface vlan-interface 104
[SwitchC-msdp] quit
```
#### # Configure an MSDP peer on Switch D.

[SwitchD] msdp

```
[SwitchD-msdp] peer 10.110.5.1 connect-interface vlan-interface 104
[SwitchD-msdp] quit
```
#### **6.** Configure SA message policies:

```
# Configure an SA accepting and forwarding policy on Switch C so that Switch C will not forward 
SA messages for (Source 1, 225.1.1.0/30) to Switch D.
```

```
[SwitchC] acl advanced 3001
[SwitchC-acl-ipv4-adv-3001] rule deny ip source 10.110.3.100 0 destination 225.1.1.0 
0.0.0.3
[SwitchC-acl-ipv4-adv-3001] rule permit ip source any destination any
[SwitchC-acl-ipv4-adv-3001] quit
[SwitchC] msdp
[SwitchC-msdp] peer 10.110.5.2 sa-policy export acl 3001
[SwitchC-msdp] quit
```
# Configure an SA creation policy on Switch D so that Switch D will not create SA messages for Source 2.

```
[SwitchD] acl basic 2001
[SwitchD-acl-ipv4-basic-2001] rule deny source 10.110.6.100 0
[SwitchD-acl-ipv4-basic-2001] quit
[SwitchD] msdp
[SwitchD-msdp] import-source acl 2001
[SwitchD-msdp] quit
```
### **Verifying the configuration**

# Display the (S, G) entries in the SA message cache on Switch C.

```
[SwitchC] display msdp sa-cache
MSDP Total Source-Active Cache - 8 entries
Matched 8 entries
```
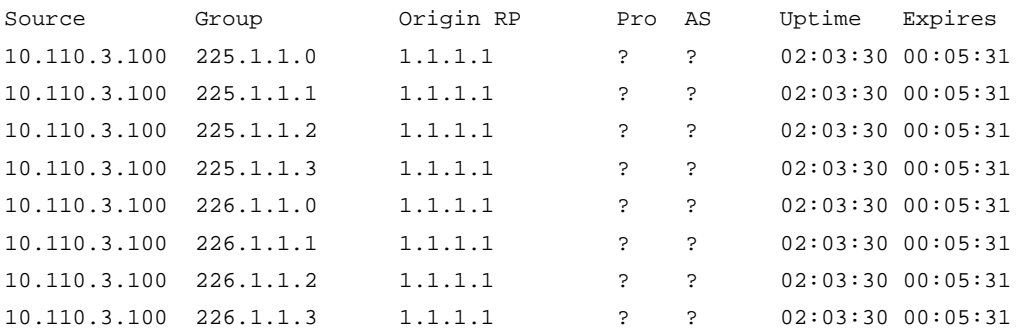

# Display the (S, G) entries in the SA message cache on Switch D.

[SwitchD] display msdp sa-cache

```
MSDP Total Source-Active Cache - 4 entries
Matched 4 entries
Source Group Origin RP Pro AS Uptime Expires
10.110.3.100 226.1.1.0 1.1.1.1 ? ? 00:32:53 00:05:07
10.110.3.100 226.1.1.1 1.1.1.1 ? ? 00:32:53 00:05:07
```
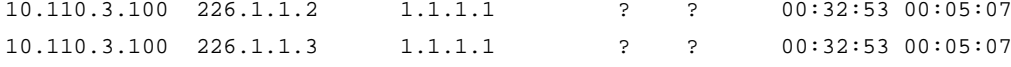

# <span id="page-30-0"></span>Troubleshooting MSDP

This section describes common MSDP problems and how to troubleshoot them.

# <span id="page-30-1"></span>MSDP peers stay in disabled state

## **Symptom**

The configured MSDP peers stay in disabled state.

### **Solution**

To resolve the problem:

- **1.** Use the **display ip routing-table** command to verify that the unicast route between the devices is reachable.
- **2.** Verify that a unicast route is available between the two devices that will become MSDP peers to each other.
- **3.** Use the **display current-configuration** command to verify that the local interface address and the MSDP peer address of the remote device are the same.
- **4.** If the problem persists, contact H3C Support.

# <span id="page-30-2"></span>No SA entries exist in the device's SA message cache

#### **Symptom**

MSDP fails to send (S, G) entries through SA messages.

### **Solution**

To resolve the problem:

- **1.** Use the **display ip routing-table** command to verify that the unicast route between the devices is reachable.
- **2.** Verify that a unicast route is available between the two devices that will become MSDP peers to each other.
- **3.** Verify the configuration of the **import-source** command and its *ipv4-acl-number* argument, and make sure the ACL rule filters appropriate (S, G) entries.
- **4.** If the problem persists, contact H3C Support.

# <span id="page-30-3"></span>No exchange of locally registered (S, G) entries between RPs

## **Symptom**

RPs fail to exchange their locally registered (S, G) entries with one another in the Anycast RP application.

## **Solution**

To resolve the problem:

- **1.** Use the **display ip routing-table** command to verify that the unicast route between the devices is reachable.
- **2.** Verify that a unicast route is available between the two devices that will establish an MSDP peering relationship.
- **3.** Verify the configuration of the **originating-rp** command. In the Anycast RP application environment, use the **originating-rp** command to configure the RP address in the SA messages, which must be the local interface address.
- **4.** Verify that the C-BSR address is different from the Anycast RP address.
- **5.** If the problem persists, contact H3C Support.